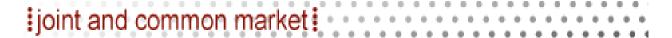

## MISO-PJM JCM Central Ramp Viewer User Guide

## Overview

The MISO-PJM JCM Central Ramp Viewer displays the most recently available ramp values from both ISOs in a tabular format. The purpose of this screen is to give users a combined view of PJM and MISO ramp values that will facilitate transactions between the two entities.

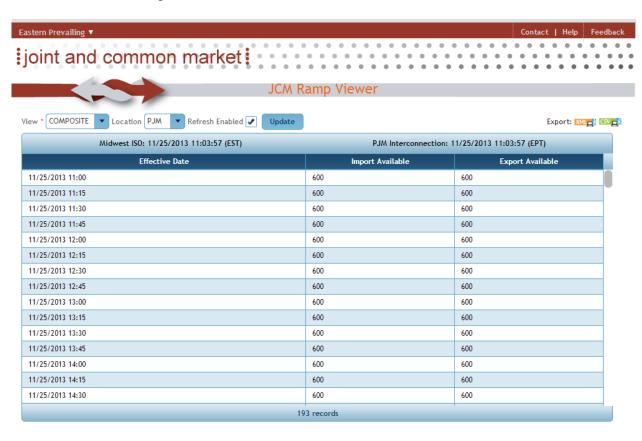

The materials contained herein are the property and copyright of the Midwest Independent Transmission System Operator, Inc. and/or PJM Interconnection. All rights reserved

#### **Displayed Data**

Ramp data will be displayed starting from the current 15-minute interval and ending 48-hours into the future. It is not possible at this time to view historical ramp values, or ramp values further into the future than 48 hours. Currently, ramp data is updated every two minutes.

# joint and common market

Ramp data is displayed to users as "Available Import MW" and "Available Export MW" in order to show the feasibility of starting a new schedule. For example, if the "Available Import MW" value is 300 MW at a specific interval, users will only be able to start an import schedule less than or equal to 300 MW at that time.

The default view shows "Composite" ramp values, and is designed to facilitate transactions between MISO and PJM; that is, it will display the more limiting of the MISO or PJM ramp values in one table. Displaying data from both RTOs as a composite requires the user to choose a "Location" (PJM or MISO) from which the data should be viewed. This is accomplished via a dropdown box labeled "Location" above the ramp viewer. As an example of how the Composite ramp values are displayed:

MISO Available Import: 950 MW MISO Available Export: 1050 MW PJM Available Import: 1097 MW PJM Available Export: 153 MW

Choosing "MISO" as your location will result in the Available Import MW being displayed as 153 MW since although MISO can import 950 MW, PJM can only export 153 MW. The Available Export MW would be displayed as 1050 MW since although PJM can import 1097 MW, MISO can only export 1050 MW.

Choosing "PJM" as your location would result in Available Import MW = 1050 MW and Available Export MW = 153 for the same reasons.

The View dropdown will allow users to choose whether to view Composite, MISO, or PJM ramp data. The Location dropdown only applies to the Composite ramp values, and will be hidden for any other choices.

#### **Refresh Enabled**

The Refresh Enabled option may be turned on/off by the user. The refresh interval is currently 60 seconds.

### Time Zone

The default time zone is Eastern Prevailing Time. When the time zone is changed, the Effective Date data will be updated to reflect the selected time zone in the UI, CSV and XML downloads.

#### **Export CSV**

The Export CSV will download the data in a CSV format to be viewed/printed in Microsoft Excel.

## **Export XML**

There is an option to download an XML file that contains all of the ramp data displayed on the page (Composite, MISO, and PJM).

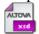

rampDownload.xsd